## 2024/04/29 05:15 1/1 Fuel

ABC01 D-LEON 09:00 LTN - INN 10:30 LONDON (LTN) + AirBP Signature Flight Support ○ 图 命 Price per L JET  $\begin{array}{|c|c|c|c|c|}\n\hline\n1,08 & USD & Subshort. \n\end{array}$  $\overline{\mathbf{M}}$ WORLD FU... C ESSO-A/EXXXIMAGEL AVI... C 图 图 Price per L JET 0.6 USD C Show on  $\Box$ WORLD FU... C HARRODS AVIATION A/H., C 图 图 Price per L JET  $0,56$ USD C Show on  $\Box$ WORLD FU... C LANDMARK AVIATION A/L. C [ T Price per L JET 0,6 USD C Show on  $\Box$ INNSBRUCK (INN) +  $\circ$  Air BP AirRP ○ 肉 命 Price per L JET 1.34 USD C Show on<br>A1:  $\overline{\omega}$  $O$  Air BP ○ 图 曲 cott Price per L JET 1.05 USD 3 Show on 2

Fuel prices uploaded to Leon from fuel files

Tab **FUEL** shows fuel data from uploaded files in section Handling > Fuel Prices.

The section is split into 2 parts: ADEP fuel prices & ADES fuel prices.

Each field shows details such as:

- **Fuel supplier**
- **Fuel card**
- **Price ler L JET A1**
- **Currency**

You can select which fuel price should apper on **Trip Sheet** document by marking a checkbox. The lowest price appears in green.

It is also possible to add a custom fuel price by clicking '**+**' next to the airport code - this will open a new field where you need to select fuel supplier, fuel card, add the price and the currency.

Notes attached i[n](https://wiki.leonsoftware.com/_detail/leon/schedule/fuel-notes.png?id=leon%3Afuel) fuel files can be viewed if you hover the mouse over this icon

From: <https://wiki.leonsoftware.com/>- **Leonsoftware Wiki**

Permanent link: **<https://wiki.leonsoftware.com/leon/fuel?rev=1447153558>**

Last update: **2016/08/30 13:06**

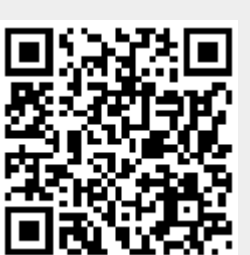

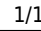